СОГЛАСОВАНО Славный метролог<br>ОООЩТВОММАН ТЕСТ Метрология» В.А. Лапшинов **VECTBO CIA** é  $\mathcal{O}7 = 2023 \text{ r}.$ **EXAMPLE A STATE** 

Государственная система обеспечения единства измерений Счетчики-регистраторы импульсные Pulse PLC

## МЕТОДИКА ПОВЕРКИ

## MII-196-2023

#### $\mathbf{1}$ Обшие положения

 $1.1$ Настоящая методика поверки распространяется на счетчики-регистраторы импульсные Pulse PLC (далее по тексту - счетчики-регистраторы) и устанавливает методику первичной и

1.2 Настоящая методика поверки разработана в соответствии с требованиями Приказа № 2907 от 28.08.2020 г. «Об утверждении порядка установления и изменения интервала между поверками средств измерений, порядка установления, отмены методик поверки и внесения изменений в них, требования к методикам поверки средств измерений».

1.3 В результате поверки должны быть подтверждены метрологические характеристики, приведенные в таблице 1.

Таблица 1 - Метрологические характеристики.

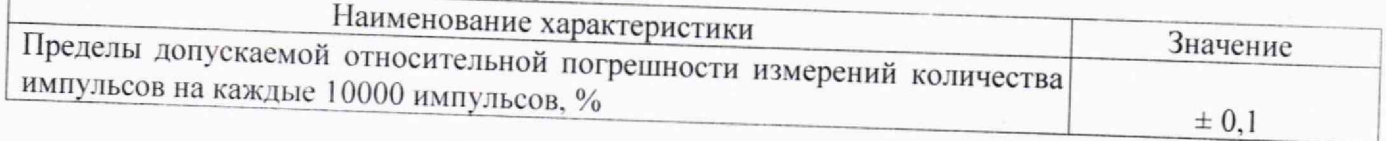

1.4 При определении метрологических характеристик в рамках проводимой поверки обеспечивается прослеживаемость к Государственному первичному эталону:

ГЭТ 1-2022 в соответствии с приказом Росстандарта от 26 сентября 2022 г. № 2360 «Об утверждении Государственной поверочной схемы для средств измерений времени и частоты»;

1.5 При определении метрологических характеристик поверяемого средства измерений применяется метод непосредственного сличения.

1.6 Проведение поверки отдельных измерительных каналов или поддиапазонов измерений не предусмотрено.

1.7 Допускается выполнение поверки средства измерений на месте эксплуатации при соблюдении условий, приведенных в разделе 3 настоящей методики.

### Перечень операций поверки  $\overline{2}$

При проведении поверки должны быть выполнены операции, указанные в таблице 2.

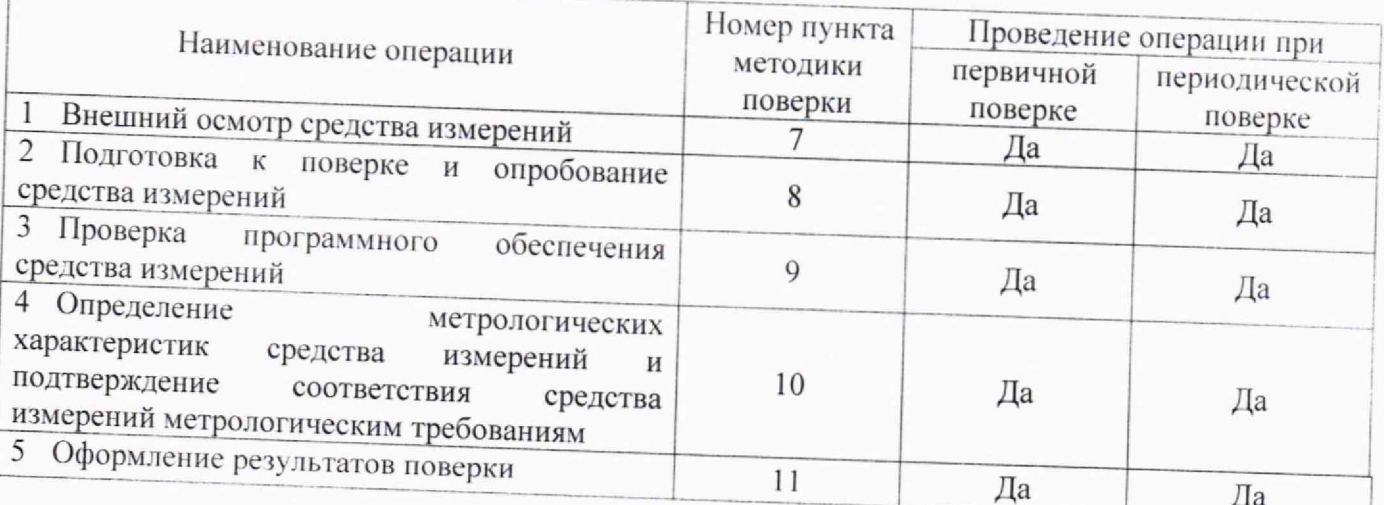

Таблица 2 - Перечень операций поверки.

от 21 ло 25

от 84 ло 106

#### Требования к условиям проведения поверки  $\overline{\mathbf{3}}$

При проведении поверки должны соблюдаться следующие условия измерений:  $3.1$ 

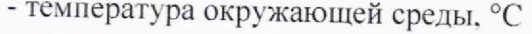

- относительная влажность окружающей среды, % от 30 ло 80

- атмосферное давление, кПа

#### Требования к специалистам, осуществляющим поверку  $\overline{\mathbf{4}}$

 $4.1$ К проведению поверки допускаются лица, прошедшие инструктаж по технике безопасности на рабочем месте, и изучившие эксплуатационную документацию на поверяемое средство измерений и средства поверки и вспомогательное оборудование, применяемые при поверке.

### 5 Метрологические и технические требования к средствам поверки

5.1 При проведении поверки применяют средства, указанные в таблице 3.

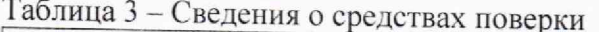

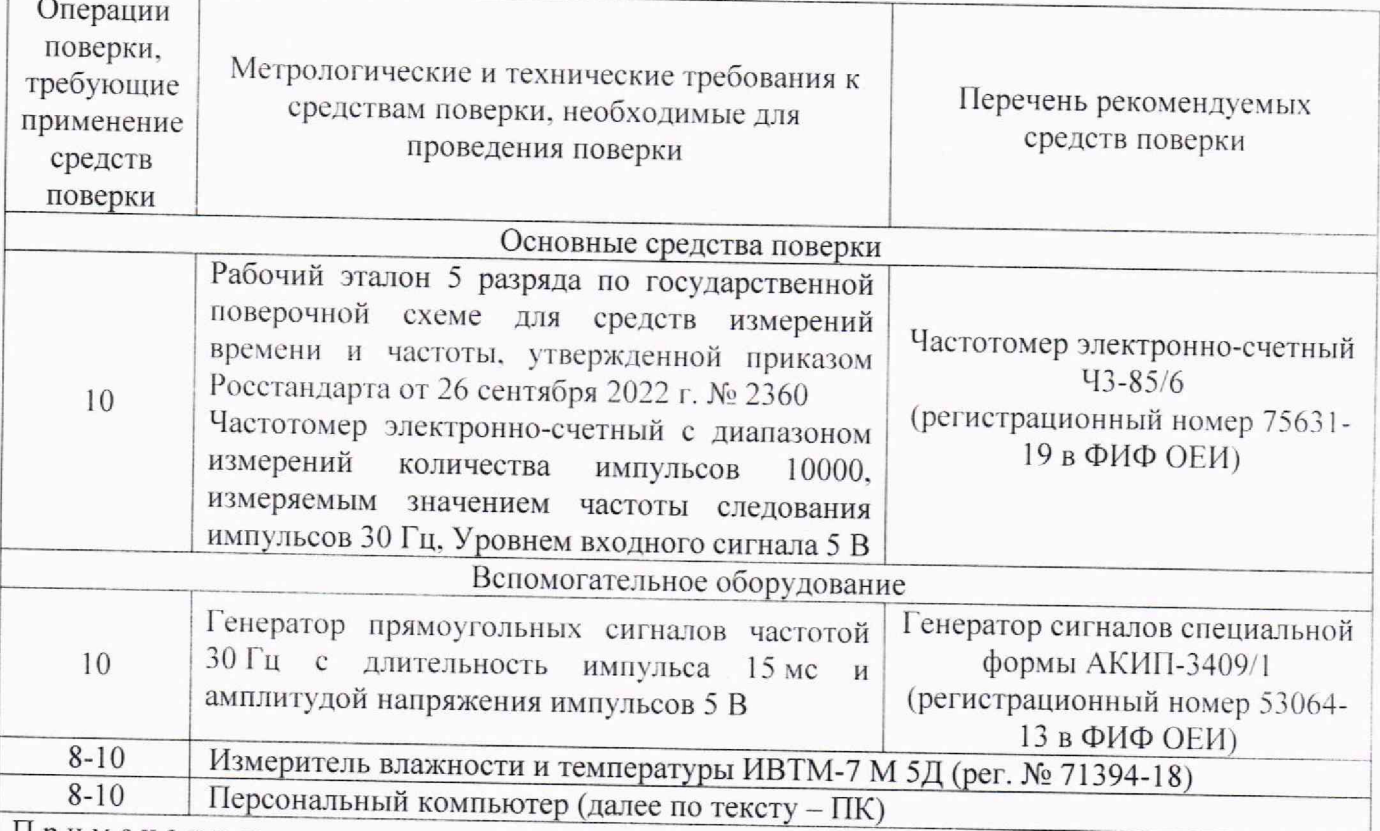

Примечания:

1) допускается применение аналогичных средств поверки, обеспечивающих определение с метрологическими и техническими характеристиками, обеспечивающими требуемую точность передачи единиц величин поверяемому средству измерений.

2) все средства поверки должны быть исправны, поверены или аттестованы в соответствии с действующим законодательством.

### Требования по обеспечению безопасности проведения поверки 6

6.1 Все операции поверки, предусмотренные настоящей методикой поверки, экологически безопасны. При их выполнении, проведение специальных защитных мероприятий по охране окружающей среды не требуется.

6.2 При проведении поверки соблюдаются требования безопасности, определяемые:

- правилами безопасности труда и пожарной безопасности, действующими на предприятии;

- правилами безопасности при эксплуатации используемых эталонных средств измерений, испытательного оборудования и поверяемого средства измерений, приведенными  $\mathbf{B}$  эксплуатационной документации.

6.3 Монтаж электрических соединений проводится в соответствии с ГОСТ 12.3.032-84 и «Правилами устройства электроустановок» (раздел VII).

# **7 Внешний осмотр**<br>7.1 Внешний осмотр I

7.1 Внешний осмотр проводят визуально.

7.2 При внешнем осмотре устанавливают соответствие счетчика-регистратора следующим требованиям:

- комплектность соответствует требованиям эксплуатационной документации;

- отсутствуют механические повреждения и дефекты, влияющие на правильность функционирования и метрологические характеристики, а также препятствующие проведению поверки;

- информация на маркировочной табличке соответствует требованиям эксплуатационной документации;

7.3 Результат внешнего осмотра считают положительным, если при проведении внешнего осмотра выполняются требования, изложенные выше.

### **8 Подготовка к поверке и опробование средства измерений**

8.1 Средства поверки и счетчик-регистратор подготавливают к работе в соответствии с требованиями эксплуатационной документации.

8.2 Перед проведением поверки выполняют следующие подготовительные работы:

- Перед проведением поверки средства измерений и эталоны должны быть выдержаны не менее двух часов в помещении, где проводится поверка.

8.3 Опробование счетчика-регистратора проводить в следующей последовательности:

8.3.1 Подключить счетчик-регистратор к сети питания 220 В согласно п.4.4.1 КУРС.411734.001.РЭ «Счетчик-регистратор импульсный «Pulse PLC». Руководство по эксплуатации» (далее по тексту - РЭ).

8.3.2 Запустить программу-конфигуратор счетчика-регистратора «Pulse PLC Tools 2 » находящегося в каталоге с поставляемым со счетчиком-регистратором программным обеспечением и осуществить настройку подключения счетчика-регистратора к ПК согласно п.4.4.1 РЭ.

8.3.3 Проверить связь программы-конфигуратора «Pulse PLC Tools 2» с поверяемым счетчиком регистратором, установив его в режим работы «Счетчик» согласно п.4.4.3 РЭ. Проверить ввод данных из счетчика согласно п.4.4.3 РЭ

8.3.4 Результаты опробования считаются положительными, если при выполнении пп.8.3.1- 8.3.4 подключение счетчика-регистратора осуществлено успешно и не возникло ошибок при настройке счетчика-регистратора в режиме работы «Счетчик».

### **9 Проверка программного обеспечения**

9.1 При проверке программного обеспечения проверяется номер версии метрологически значимого программного обеспечения (далее — ПО) в соответствии с руководством по эксплуатации.

9.2 В программе-конфигураторе счетчика-регистратора «Pulse PLC Tools 2» перейти в окно «Настройки» - «Основные».

9.3 Проверить идентификационные данные ПО в строке «Версия прошивки:».

9.4 Результаты проверки считать положительными, если идентификационный номер ПО соответствует таблице 3.

Таблица 3 - Илентификационные данные ПО

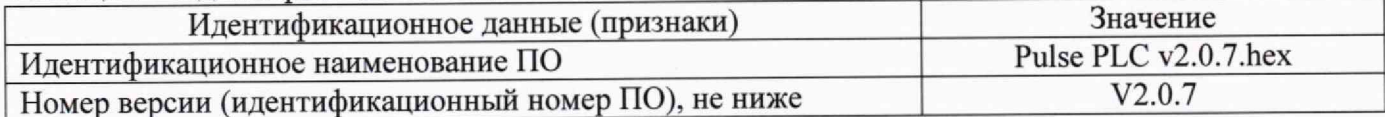

10 Определение метрологических характеристик подтверждение соответствия средства измерений метрологическим требованиям средства измерений и

10.1 Подключить генератор и частотомер к импульсным входам «IMP 1» и «IMP 2» счетчика-регистратора в соответствии со схемой на рисунке 1.

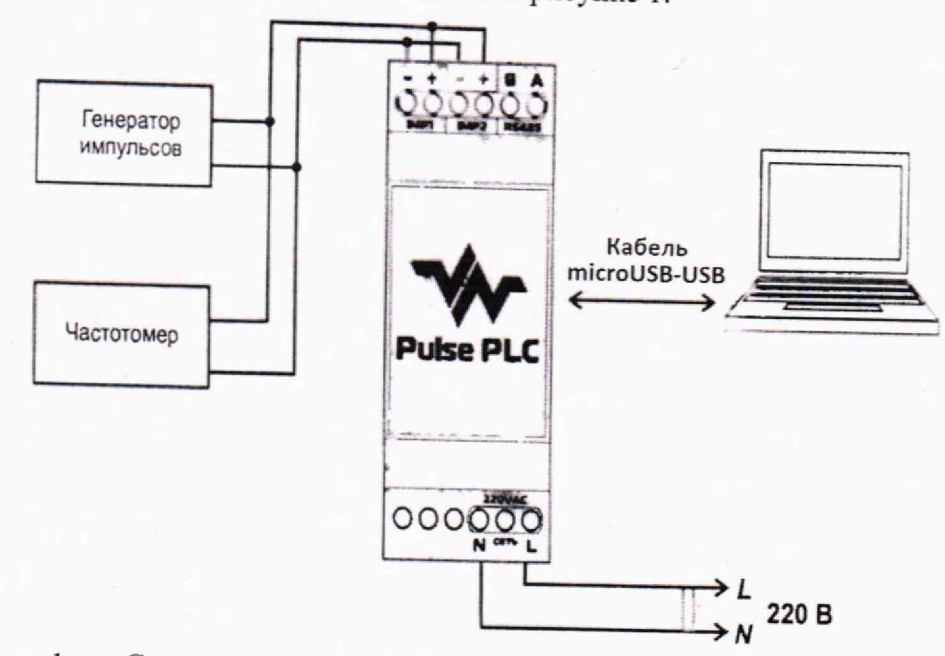

Рисунок 1 - Схема подключения средств измерений при проверке метрологических характеристик счетчика-регистратора.

- 10.2 Настроить частотомер на режим счета импульсов.
- 10.3 Настроить генератор на режим ручного запуска со следующими параметрами:
- форма сигнала прямоугольная;
- частота следования импульсов 30 Гц;
- длительность импульса 15 мс;
- нижний уровень напряжения 0 В:
- верхний уровень напряжения 5 В;
- количество импульсов равное 10000.
- 10.4 Настроить счетчик-регистратор в режим работы «Счетчик» согласно п.4.4.3 РЭ.

10.5 В программе-конфигураторе «Pulse PLC Tools 2» настроить импульсные входы счетчика-регистратора:

- на вкладке «Имп. вход 1» установить галочку «Импульсный вход 1»;
- установить передаточное число А равное «10» и «Показания текущие» равным «0»;
- нажать кнопку «Записать»;
- на вкладке «Имп. вход 2» установить галочку «Импульсный вход 2»;
- установить передаточное число А равное «10» и «Показания текущие» равным «0»;
- нажать кнопку «Записать».
- 10.6 Запустить генератор.
- 10.7 После окончания счета импульсов считать показания частотомера  $N_{\rm a}$ .

10.8 В программе-конфигураторе «Pulse PLC Tools 2» считать показания с импульсных входов счетчика-регистратора:

- на вкладке «Имп. вход 1» нажать кнопку «Прочитать» и в поле «Показания текущие» считать показания счетчика-регистратора  $N_1$  по входу «IMP1»;

- на вкладке «Имп. вход 2» нажать кнопку «Прочитать» и в поле «Показания текущие» считать показания счетчика-регистратора  $N_2$  по входу «IMP2»;

10.9 Относительная погрешность измерений количества импульсов на каждые 10000 импульсов для всех измерительных каналов определяется по формуле 1:

Лист 12 Всего листов 15

Продолжение таблицы 7

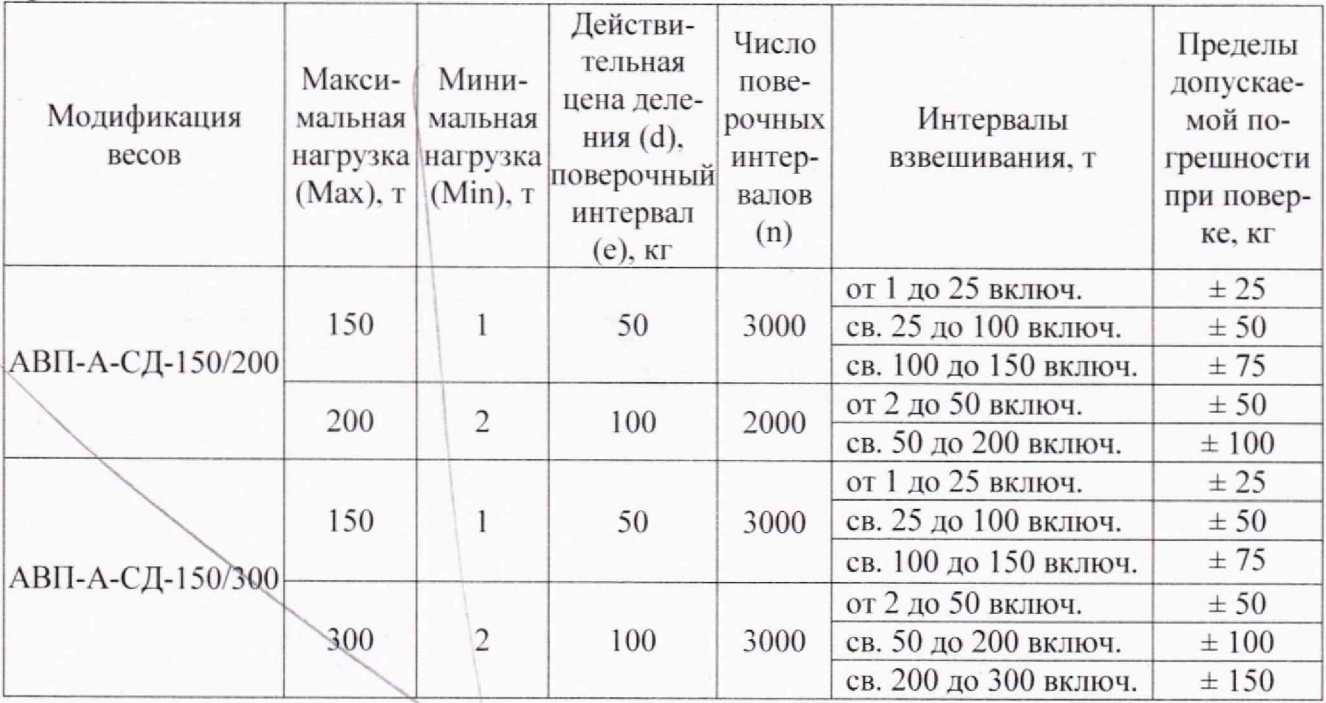

**S** Таблица 8 - Метрологические характеристики двухинтервальных весов

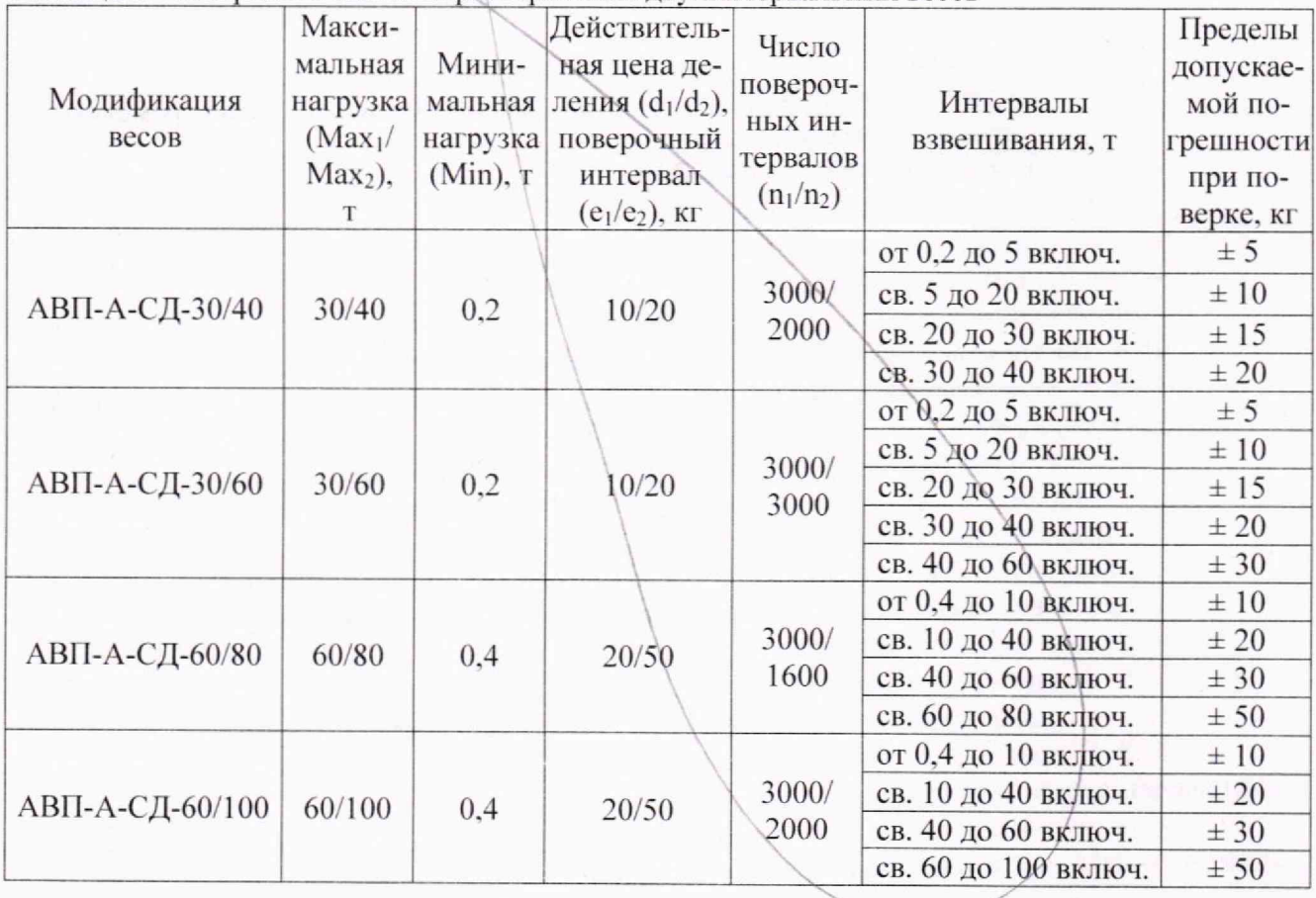

Заявитель Генеральный директор ООО «АВИТЕК-11ЛЮС» С.Е. Ченцов

Испытатель Руководитель отдела ВНИИМ О.В. Тудоровская

MII-196-2023

$$
\delta_i = \frac{A \cdot N_i - N_{\rm s}}{N_{\rm s}}\tag{1}
$$

где А - установленное передаточное число, равное 10,

 $N_a$  - количество импульсов по показаниям частотомера,

 $N_i$  - количество импульсов по показаниям счетчика-регистратора,

 $i$  – номер импульсного входа счетчика-регистратора ( $i = 1$  для входа «IMP1» и  $i = 2$  для входа «IMP2»).

10.10 Результаты считаются положительными, если относительная погрешность измерений количества импульсов на каждые 10000 импульсов для всех измерительных каналов, не превышает значений, указанных в таблице 1.

Результаты поверки считаются положительными, если при проведении всех 10.11 операций по таблице 2 настоящей методики поверки, получены положительные результаты.

#### 11 Оформление результатов поверки

11.1 Сведения о результатах поверки счетчика-регистратора передаются в Федеральный информационный фонд по обеспечению единства измерений в соответствии с порядком создания и ведения Федерального информационного фонда по обеспечению единства измерений, передачи сведений в него и внесения изменений в данные сведения, предоставления содержащихся в нем документов и сведений, предусмотренным частью 3 статьи 20 Федерального закона № 102-ФЗ.

11.2 Результаты поверки рекомендуется оформлять протоколом в свободной форме.

11.3 Знак поверки наносится на боковую поверхность корпуса счетчика-регистратора в соответствии с рисунком, приведенным в описании типа.

11.3 По заявлению владельца средства измерений или лица, представившего их на поверку, положительные результаты поверки, оформляют записью в паспорте, удостоверенной подписью поверителя и нанесением знака поверки или выдают свидетельство о поверке по установленной форме, соответствующей действующему законодательству.

11.4 По заявлению владельца средств измерений или лица, представившего их на поверку, в случае отрицательных результатов поверки, выдается извещение о непригодности к применению средства измерений.